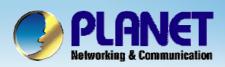

# 802.11 b/g Smart Wi-Fi Phone

## VIP - 191 EasyCall SIP Server Install Procedure

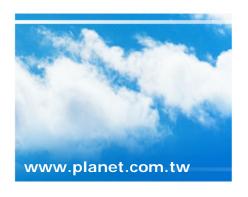

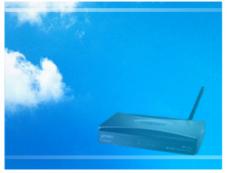

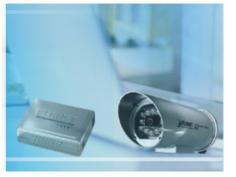

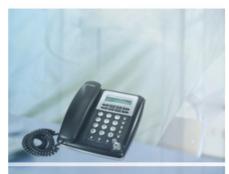

Copyright © PLANET Technology Corporation. All rights reserved.

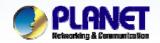

**ACTIVATING IP POWER** 

#### Scenarios explain: SIP Proxy Mode

Using the free SIP proxy server http://www.easycall.pl to perform the calling party. Please refer to the following descriptions and insert proper SIP registration information into the VIP-191 for establish the voice communications.

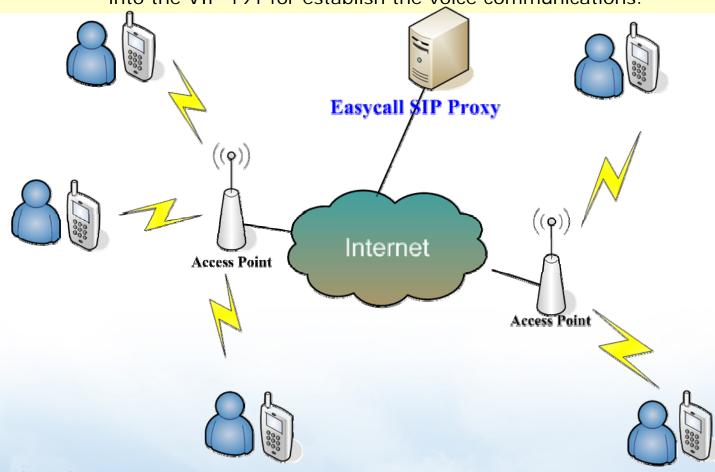

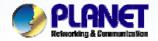

#### **ACTIVATING IP POWER**

From the Main Screen, press the Left Button (Menu) and select 1. AP Connection.

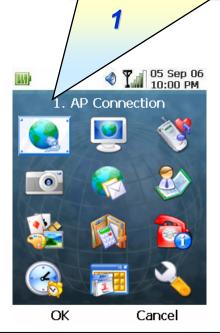

Once an AP is highlighted, press the Right ( Select ) key and the following screen of the AP settings will appear:

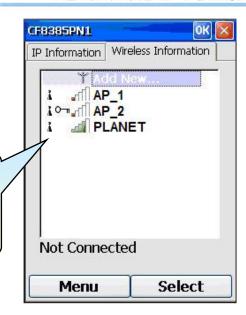

#### Note:

- 1) Please be reminded: if the VIP-191 is located behind Firewall device, please be sure to check if the Firewall device supports SIP application, please perform the necessary configurations on the device to enable the SIP traffic.
- 2) A SIP server is usually located at another network. In other words, if there is a router between the phone and the SIP server, you need to enable the **uPnP** feature in the router.

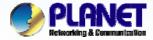

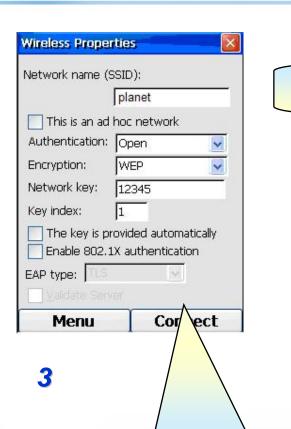

Pressing on the Right ( Connect ) key will have the phone tried to connect to the selected AP.

Make sure the VIP-191 is connected to an AP.

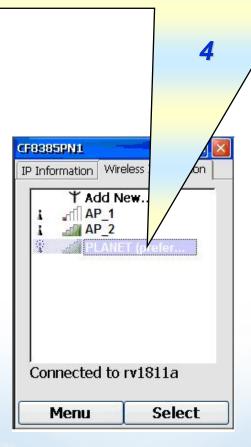

www.planet.com.tw

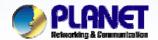

**ACTIVATING IP POWER** 

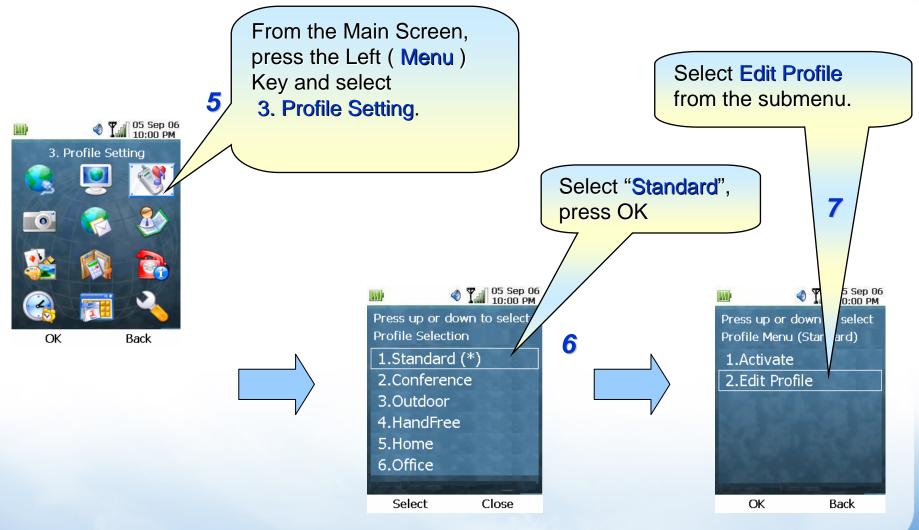

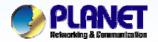

**ACTIVATING IP POWER** 

When filling in the Account Password the character will display on the top left comer of screen.

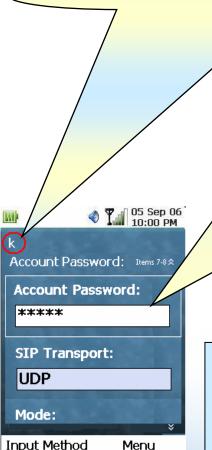

After select SIP Account, press OK and fill in the corresponding information. Usually the fields that need to be filled are:

My Phone Number: <u>123456@sip.easycall.pl</u>

SIP Server : sip.easycall.pl

(i.e. domain name or IP address of SIP server)

Account Name: 123456

Account Password: 123456

At any point during filling out this information, pressing the Right

Key ( Next ) will display the next page screen.

#### Note:

- 1) The SIP standard requires you to include the "@" sign and the SIP server domain in the My Phone Number field.
- 2) In the "SIP Transport: (**UDP**)" & "Mode: (**Manual**)" filed is not able to change the default settings for connect to a SIP server.

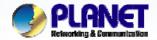

**ACTIVATING IP POWER** 

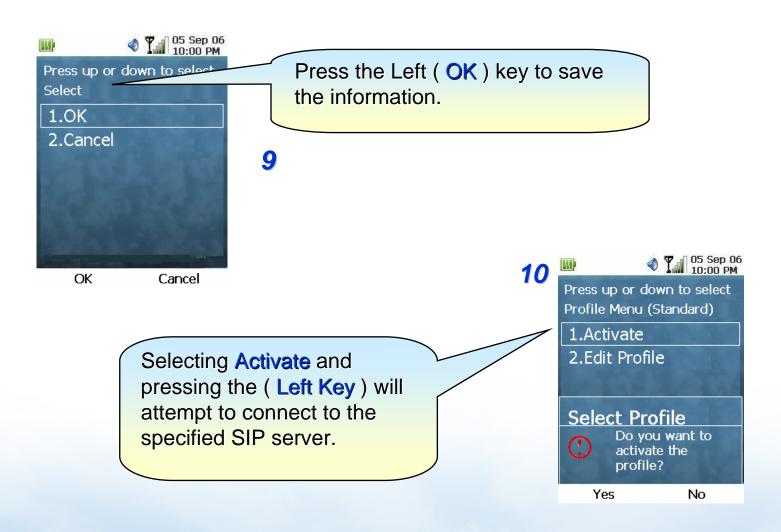

www.planet.com.tw

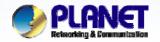

**ACTIVATING IP POWER** 

If connection is successful, the number returned from the SIP server will be displayed on the Main Screen

(replacing the words "Windows CE")

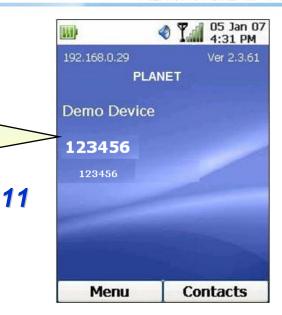

#### Note 1:

When Registered success, you can try to press the telephone keypad, and dial 00 + number of country for establish the voice communication.

#### Note 2:

The mentioned parameters and network settings in this sample should be carefully modified to meet the real-world applications.

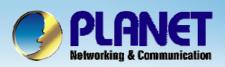

## **ACTIVATING IP POWER**

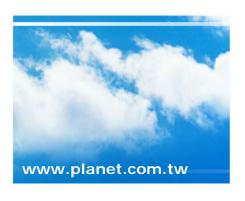

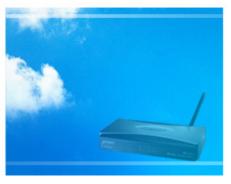

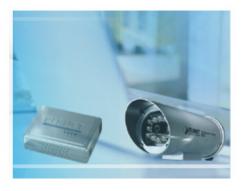

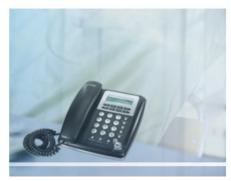